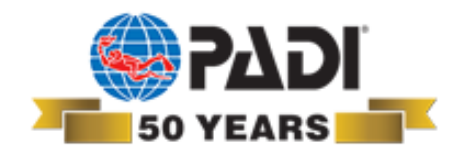

# **Passo a passo para acessar o** carrinho de compras para o **Brasil dos produtos digitais PADI**

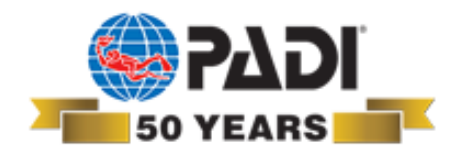

# **Acessar o site PADI.com**

#### !**Fazer o seu login com usuário e senha**  !**Selecionar shop online**

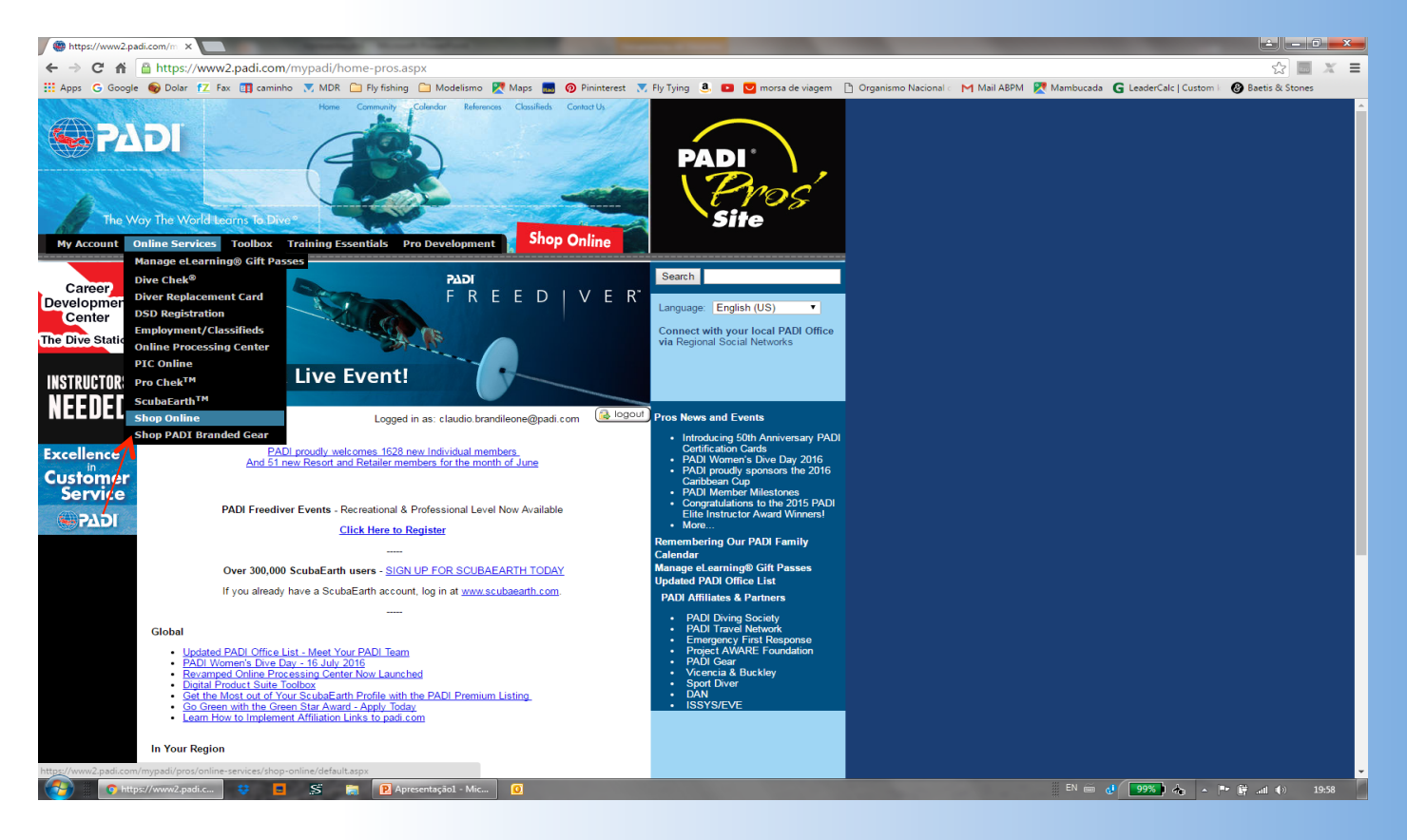

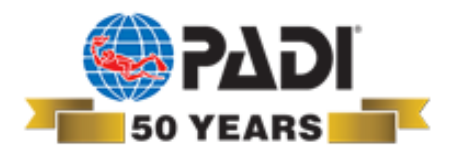

### **\*Acessar Diving Certification Packs**

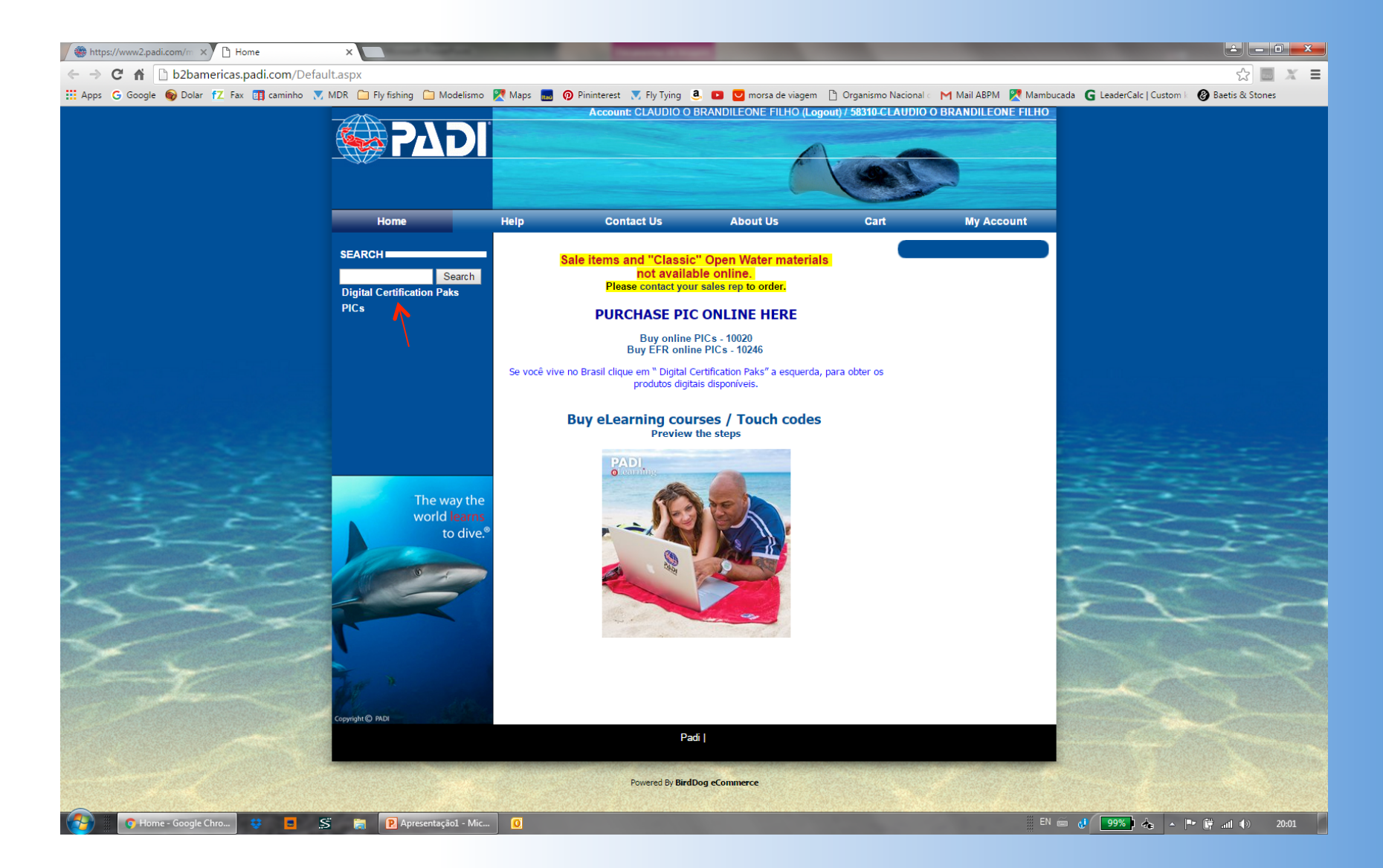

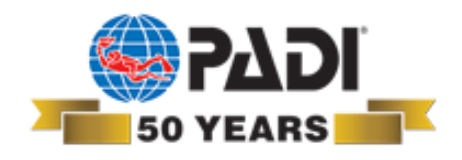

## !**Agora é só escolher qual o produto e comprar**

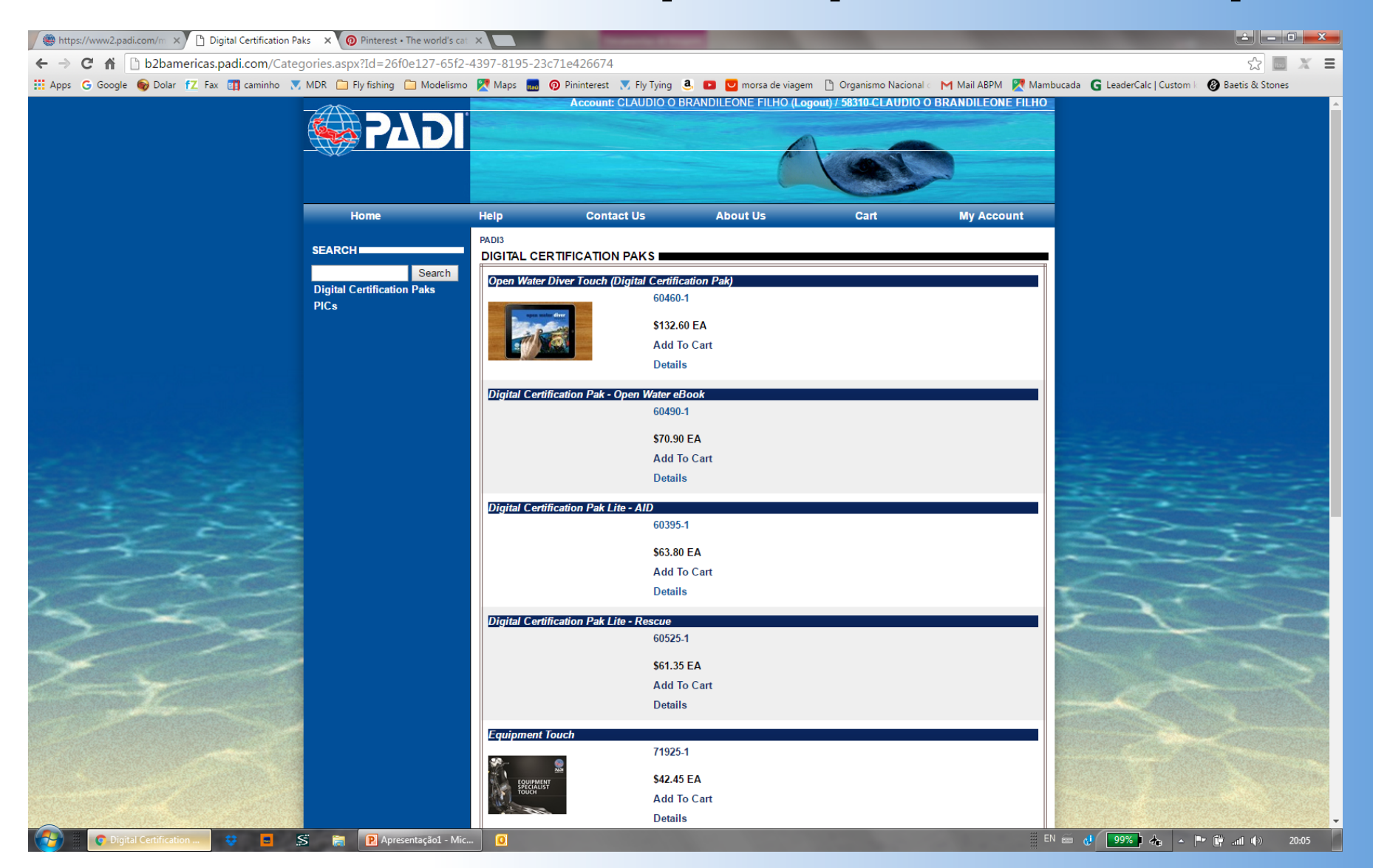

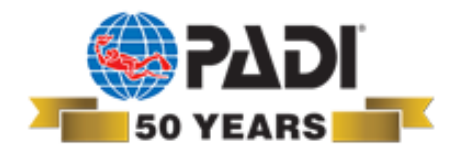

**Escolha do idoma**

!**Uma vez que você comprou o produto, será creditado um código em seu processing center** 

!**O idioma será escolhido por seu cliente quando ele redimir o código** 

!**Todos os produtos encontrados neste shopping cart já existem em português** 

**Adquira clicando [aqui](https://www2.padi.com/mypadi/) e você será direcionado para o site PADI Pro's**